## **Table of Contents**

| <b>Calculating Integrals</b> | and Statistics on Intervals using Fit Plot |
|------------------------------|--------------------------------------------|
| Peak Moments                 |                                            |
| Managing Intervals           | s                                          |
|                              | Calculation                                |
| •                            | mulas                                      |
| <del>-</del>                 |                                            |

| intorval | ctatictics | httpc://m | anichlat | com/wiki/int | erval statistics |
|----------|------------|-----------|----------|--------------|------------------|
|          |            |           |          |              |                  |

# Calculating Integrals and Statistics on Intervals using Fit Plot

Setting of intervals in Fit interval tab of Fit Plot was initially intended for specifying the range of data which are used for fitting by sum of fit curves. However, this tab can also be used to calculate integrals and statistics on these intervals. Data-Baseline is used to calculate the results.

#### **Peak Moments**

MagicPlot can integrate data on selected intervals and calculate peak moments (x mean, variance, skewness, kurtosis). Spectrum line is treated as probability distribution curve: x values are treated as 'independent variable' and y values are treated as 'probability'. Standard statistical formulas are used to calculate moments (see below).

Statistical data and integrals are automatically updated if *x* or *y* data are changed or intervals are changed.

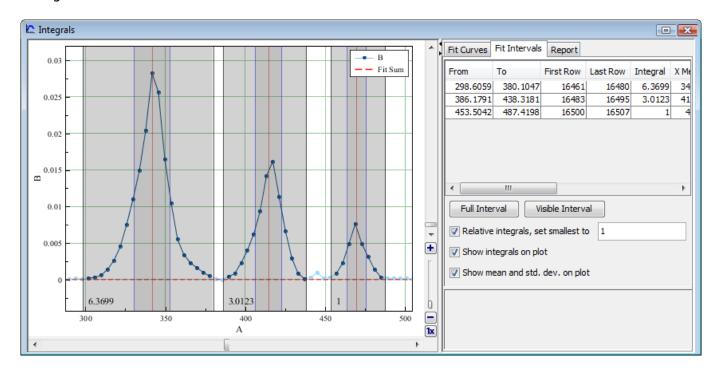

All statistical data are summarized in the intervals table:

| From     | То       | First Row | Last Row | Integral | X Mean   | Variance | Std.dev. | Skewness  | Kurtosis | Y Sum  | Points |
|----------|----------|-----------|----------|----------|----------|----------|----------|-----------|----------|--------|--------|
| 298.6059 | 380.1047 | 16461     | 16480    | 6.3699   | 341.6323 | 128.0854 | 11.3175  | 8.7703e-4 | 0.6547   | 0.1588 | 20     |
| 386.1791 | 438.3181 | 16483     | 16495    | 3.0123   | 414.6365 | 68.0536  | 8.2495   | -0.3499   | 0.0449   | 0.0752 | 13     |
| 453.5042 | 487.4198 | 16500     | 16507    | 1        | 469.668  | 35.0647  | 5.9215   | 0.1509    | -0.2173  | 0.0255 | 8      |

#### **Managing Intervals**

Move interval borders with mouse. Double click on interval to split it at desired position. Right click

opens context menu from which new intervals can be created on free space and existing intervals can be deleted or split.

### **Relative Integrals Calculation**

MagicPlot can calculate relative integrals to compare the relative intensity of spectrum lines. To compute relative integrals set Relative integrals checkbox. MagicPlot designate the smallest integral as 1, but you can enter a custom value. If you want to set not the smallest integral as a reference point, enter 1 first and then enter the value of desired integral relative to 1 into this field, so that other integrals will be calculated relative to this new value.

### **Computational Formulas**

Central moments are calculated as follows (see table). All sums are calculated using Wcompensated summation. Central moments are calculated on second pass after Mean calculation.

| Property                                                                                                    | Formula                            |  |  |  |
|----------------------------------------------------------------------------------------------------|------------------------------------|--|--|--|
| n                                                                                                    | The number of non-NaN (x,y) points |  |  |  |
| Y Sum (normalization)                                                                                                 | c= \(\gamma_{\text{tr}}\)          |  |  |  |
| X Mean (first moment)                                                                                                 | s=2.y<br>i1 i                      |  |  |  |
| 2, 3, 4 <sup>th</sup> W Central moments $\nu_1 = \frac{1}{x} \sum y_1 x_2$                                            |                                    |  |  |  |
| MagicPlot uses the following for $\underline{\underline{m}}_{k}^{\underline{1}}$ last calculate intervals statistics: |                                    |  |  |  |
| Property                                                                                                    | Førmula /                          |  |  |  |
| Integral                                                                                                    | Calculated using Trapezoidal rule  |  |  |  |

| Soo Also                | $\gamma_2 = \sqrt{\frac{n!(\bar{n}_1)}{n!}} \frac{\mu_3}{n!} \left( (n+1)^{\frac{\mu_4}{4}} - 3(n-1) \right)$ |
|-------------------------|----------------------------------------------------------------------------------------------------|
| Kurtosis                |                                                                                                    |
| Skewness                | $ \sigma = \sqrt{ \sigma ^2}$                                                                                 |
| Standard deviation      | $\sigma^- = \frac{\mu_2}{\pi = 1} \mu_2$                                                                      |
| Variance                | 2 n                                                                                                    |
| X Mean (expected value) | <i>μ</i> =ν                                                                                                   |
| Integral                | Trapezoidal rule                                                                                              |

See Also

- Nonlinear Curve Fitting: Fit Plot
- Using Spline for Baseline Subtraction
- Descriptive Statistics

From:

https://magicplot.com/wiki/ - MagicPlot Manual

Permanent link:

https://magicplot.com/wiki/interval\_statistics

Last update: Thu Jan 14 17:19:58 2021

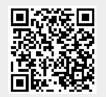